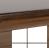

Windows 10

The best devices in the world run Windows 10 Pro.

Sharpen up your WiFi at home so you can be ready for the next big job. Bandwidth-intensive cloud applications, video conferencing and accessing your VPN require a fast and reliable connection. Follow the steps below to ensure you're working with a clear signal.

## **RIGHT NOW:**

#### MODERNIZE YOUR ROUTER

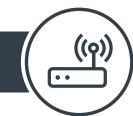

Get a router with a multi-core processor that offers dual-band frequencies. This is important for speed, capacity and network management capabilities.

#### WiFi 6 IS THE LATEST GENERATION, OFFICIALLY CERTIFIED IN SEPTEMBER 2019.

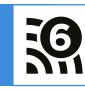

Compared to the previous generation, it gives you:<sup>1</sup>

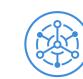

**Better handling** 

of multiple

devices (IoT)

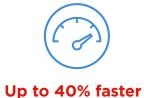

single-user

data speed

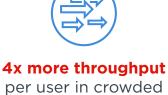

environments

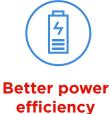

improves device battery life

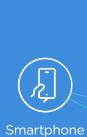

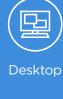

Tablet

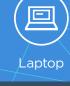

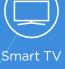

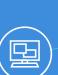

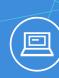

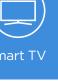

More than 10 devices are competing for bandwidth

in the average UK home.<sup>2</sup>

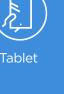

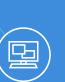

Smartphone

Desktop

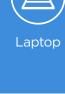

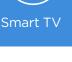

Desktop

### **NEXT**:

## FINE-TUNE YOUR ROUTER SETTINGS

between business and domestic use.

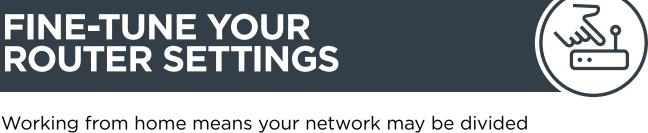

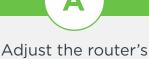

Quality of Service (QOS)

settings to prioritize

bandwidth for web conferencing and work apps

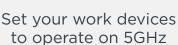

reduce interference from other home devices

on your local network

frequency, which should

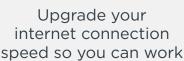

more efficiently

## connections Free WiFi

Check the

**important** 

Check that DHCP is enabled in your router control panel Reboot your devices. Reboot your router

Make sure your devices aren't sharing the same IP address

# help you to:

apps will

optimization

router to transmit on that frequency.

Then, manually

configure your

Discover which channel

has the least "crowding".

will be up high, away from metal and glass surfaces.

the optimal router

interruptions by finding

placement. Often this

Reduce signal

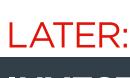

# INVEST IN A MODERN, POWERFUL LAPTOP

#### Lenovo machines are made for business, helping you to get the best experience of working on your home WiFi network.

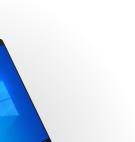

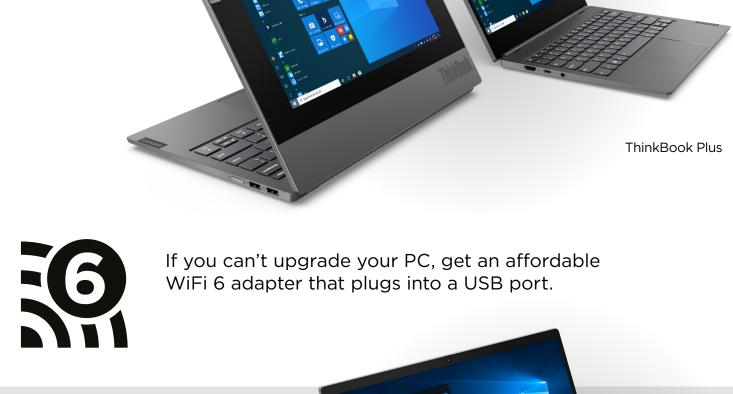

#### Remember, not all PC antennae are made equal

ThinkBook 13s and 14s use clever design and materials to

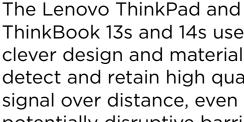

detect and retain high quality signal over distance, even with potentially disruptive barriers in between.

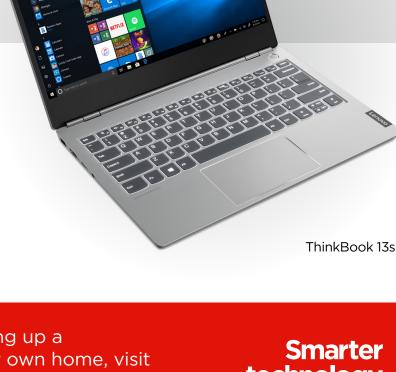

For more information about setting up a professional WiFi network in your own home, visit

www.lenovo.com/remoteworking or contact your Lenovo Account Representative. technology for all